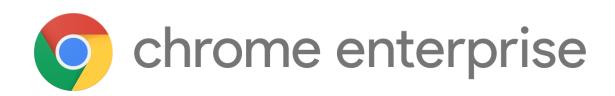

# M86 Chrome Enterprise Release Notes

Each new Chrome release contains thousands of improvements. Here, you can review new features and changes that might be of interest to you and other administrators who manage Chrome Browser and device deployments.

*These release notes were last updated on October 6, 2020*

**See the latest version of these release notes online at <https://g.co/help/ChromeEnterpriseReleaseNotes>**

### [Chrome](#page-0-0) 86

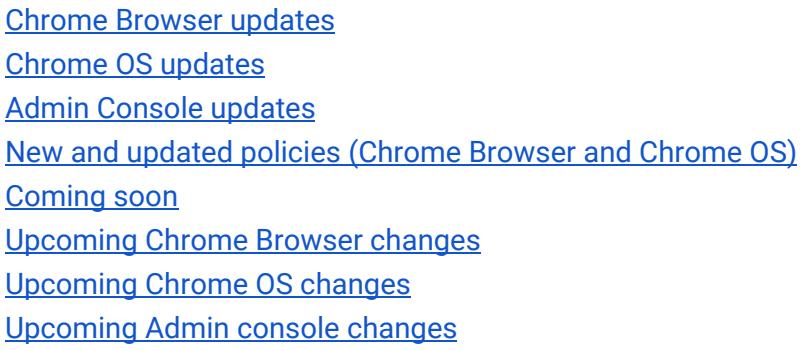

Sign up **[here](https://inthecloud.withgoogle.com/chrome-release-notes/opt-in.html)** for our email distribution for future releases.

# <span id="page-0-0"></span>Chrome 86

**Important:** Adobe will no longer update and distribute Flash Player after **December 31, 2020**. Therefore, after this date, **all versions** of Chrome will stop supporting Flash content. You can read more about Adobe's plans to discontinue Flash player and your options in Adobe's [blog post.](https://theblog.adobe.com/update-for-enterprise-adobe-flash-player/) Adobe is working with **HARMAN**, their exclusive licensing/distribution partner, to provide support for Flash Player in legacy browsers.

Chrome is designed to meet the needs of Chrome Enterprise customers, including integration with legacy web content. Companies that need to use a legacy browser to run Flash content after December 31 2020 should use a HARMAN solution with [Legacy Browser Support.](https://support.google.com/chrome/a/answer/9270076?hl=en)

# **Chrome Browser updates**

#### **Insecure downloads will be blocked from secure pages, with changes through Chrome 88**

By Chrome 88, downloads from insecure sources will no longer be allowed when started from secure pages. This change will be rolled out gradually, with different file types affected in different releases:

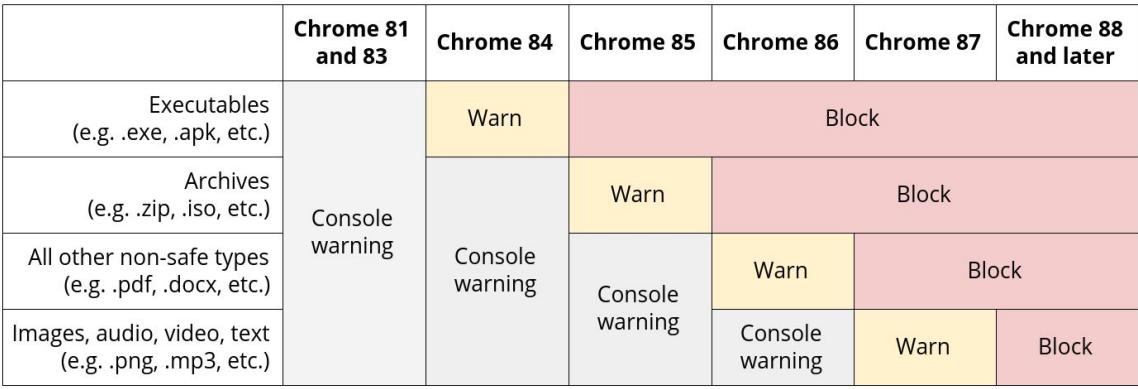

- Executables—Users were warned in Chrome 84, and files were blocked in Chrome 85.
- Archives—Users were warned in the Chrome developer console in Chrome 85, and files will be blocked in Chrome 86.
- Other non-safe types (e.g. pdfs)–Users will be warned in the Chrome developer console in Chrome 86, and files will be blocked in Chrome 87.
- Other files—Users will be warned in the Chrome developer console in Chrome 87, and files will be blocked in Chrome 88.

Warnings on Android will lag behind computer warnings by one release. For example, executables showed a warning starting in Chrome 85.

The existing [InsecureContentAllowedForUrls](https://cloud.google.com/docs/chrome-enterprise/policies/?policy=InsecureContentAllowedForUrls) policy can be used to allow specific URLs to download insecure files. You can read more details in our [blog post](https://blog.chromium.org/2020/02/protecting-users-from-insecure.html).

#### **New lookalikes policy and request flow**

Chrome is introducing a new "Safety Tip" warning for sites with URLs that look very similar to those of other sites. This UI, as well as the existing lookalike interstitial warning, uses client-side heuristics to warn users about sites that might be spoofing other sites (For example, **goog0le.com** spoofing **google.com**).

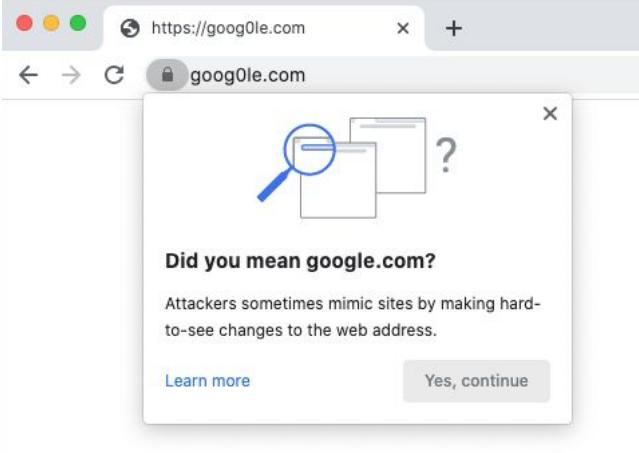

Chrome is adding the *[LookalikeWarningAllowlistDomains](https://cloud.google.com/docs/chrome-enterprise/policies/?policy=LookalikeWarningAllowlistDomains)* enterprise policy to give you control of this behavior. This policy suppresses both the full-page interstitial warning and the smaller "Safety Tip" in the domains indicated.

In addition, if you think a site is triggering a warning incorrectly, you can file a request [here](https://bugs.chromium.org/p/chromium/issues/entry?template=Safety+Tips+Appeals).

#### **Improved resource consumption when a window is not visible**

To save on CPU and power consumption, Chrome detects when a window is covered by another window and will suspend work painting pixels. A previous version of this feature had incompatibility issues with some virtualization software, resulting in Chrome rendering blank white pages. Known bugs have been fixed, but if you experience any issues, you will be able to disable this feature using the [NativeWindowOcclusionEnabled](https://cloud.google.com/docs/chrome-enterprise/policies/?policy=NativeWindowOcclusionEnabled) policy.

Some users have already seen this change since Chrome 85, however this feature is fully rolled out in Chrome 86.

#### **User-Agent Client Hints is fully rolled out in Chrome 86**

As part of an ongoing effort to reduce the ability of bad actors to track users, Chrome [plans](https://github.com/WICG/ua-client-hints#explainer-reducing-user-agent-granularity) to reduce the granularity of information that is part of the user agent string and expose that information through User-Agent Client Hints. In Chrome 84, we introduced User-Agent Client Hints for some users. This is an additional change only, and should not have any negative effect when interacting with any standards-compliant server.

However, some servers may not be able to accept all characters in the User-Agent Client Hints headers as part of the broader [Structured Headers](https://tools.ietf.org/html/draft-ietf-httpbis-header-structure-19) emerging standard. If the addition of this header causes problems with servers that can't be fixed quickly, you will be able to use the [UserAgentClientHintsEnabled](https://cloud.google.com/docs/chrome-enterprise/policies/?policy=UserAgentClientHintsEnabled) policy to disable the added headers.

This is a temporary policy that will be removed in Chrome 88.

#### **Chrome warns about mixed content forms**

Web forms that load via HTTPS but submit their content via HTTP (unsecured) pose a potential risk to users' privacy. Chrome 85 showed a warning on such forms, telling the user that the form is insecure. Chrome 86 shows an interstitial warning when the form is submitted, which stops any data transmission, and the user is able to choose whether to proceed or cancel the submission.

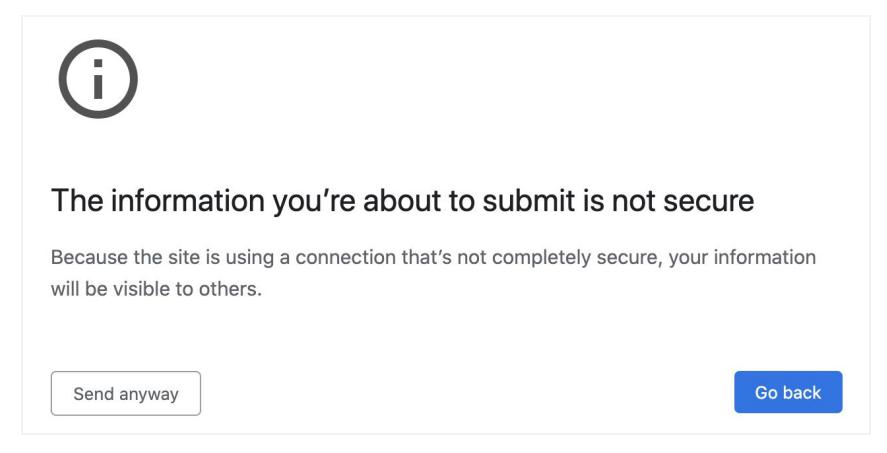

You are able to control this behavior using the [InsecureFormsWarningsEnabled](https://cloud.google.com/docs/chrome-enterprise/policies/?policy=InsecureFormsWarningsEnabled) enterprise policy.

#### **The address bar shows the domain rather than the full URL for some users**

To protect your users from some common phishing strategies, Chrome shows only the domain in the address bar. This change makes it more difficult for malicious actors to trick users with misleading URLs. For example, **https://example.com/secure-google-sign-in/** will appear only as **example.com** to the user.

Although this change is designed to keep your users' credentials safe, you are now able to revert to the old behavior through the [ShowFullUrlsInAddressBar](https://cloud.google.com/docs/chrome-enterprise/policies/?policy=ShowFullUrlsInAddressBar) policy.

This change is initially only rolled out to some users, however a full rollout is planned for a later release.

#### **Chrome has a new way to show you it's time to update your browser**

To make it more clear that Chrome should be restarted to apply an update, users will see a new UI, with the word "Update," replacing the colored arrow that users see today.

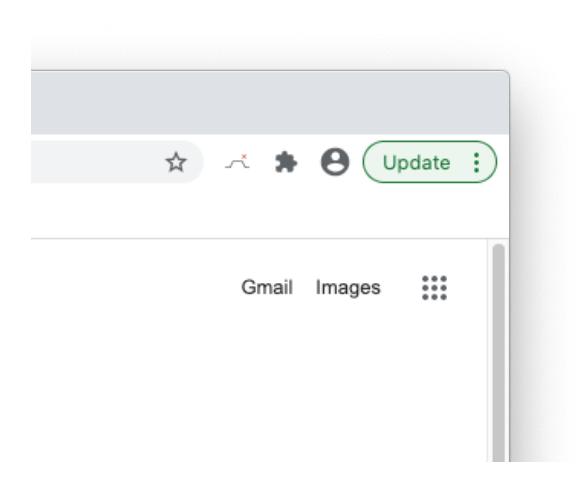

#### **Chrome extensions are not able to inject Flash content settings**

Extensions are not able to inject content settings for Flash. If you're using an extension to control Flash behavior in Chrome, you should instead use [PluginsAllowedForUrls](https://cloud.google.com/docs/chrome-enterprise/policies/?policy=PluginsAllowedForUrls). Otherwise, users will see the default Flash behavior, which will require them to allow Flash to run on each site.

#### **The Chrome Cloud Management - Reporting Companion extension no longer functions**

The Chrome Cloud Management - Reporting Companion extension ID, oempjldejiginopiohodkdoklcjklbaa is no longer necessary, as its functionality has been integrated into Chrome browser. If you are manually force-installing this extension, you can safely stop doing so. Please ensure that you've set "Enable managed browser cloud reporting" in the admin console instead.

#### **The TLS13HardeningForLocalAnchorsEnabled enterprise policy no longer functions**

As documented in the policy description, support for the [TLS13HardeningForLocalAnchorsEnabled](https://cloud.google.com/docs/chrome-enterprise/policies/?policy=TLS13HardeningForLocalAnchorsEnabled) enterprise policy will be removed in Chrome 86. As a result, the security feature will be enabled for all users, protecting your environment from certain TLS downgrade attacks.

The policy was introduced as a temporary measure to mitigate implementation flaws with some TLS-intercepting proxies. If you had previously set this policy to take advantage of the migration period, please ensure your TLS-intercepting policies are up to date and compliant. You can test Chrome by ensuring it works without this policy set.

## **More inclusive policy names are introduced**

Chrome is moving to more inclusive policy names. The terms "whitelist" and "blacklist" have been replaced with "allowlist" and "blocklist". If you're already using the existing policies, they will continue to work, though you will see warnings in chrome://policy stating that they're deprecated.

The following policies will be deprecated (but will still work), and equivalent policies will be introduced for each:

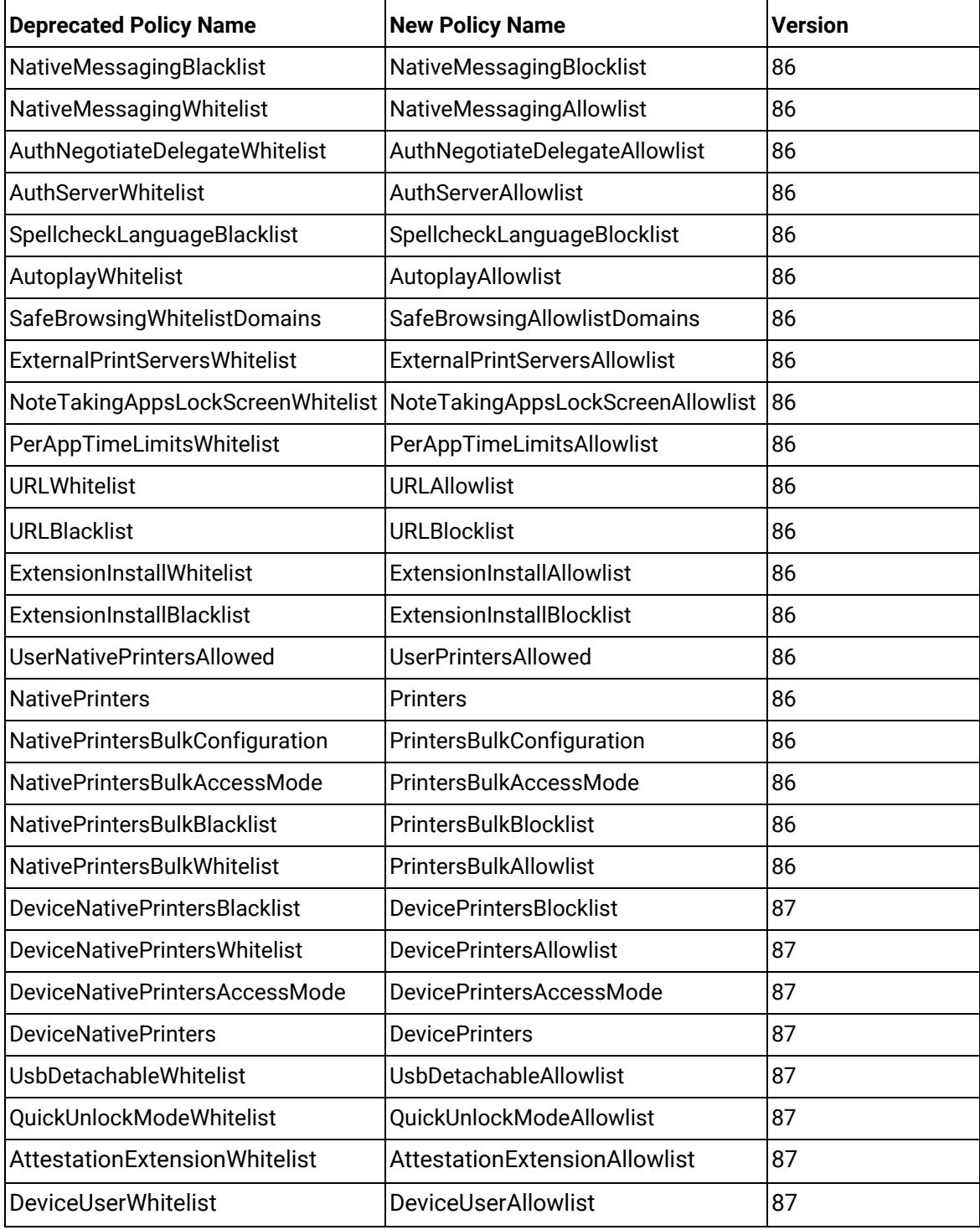

#### **Chrome OS updates**

#### **Family Link and school account support for Android apps**

Enables Family Link users to sign in to Android apps like Google Classroom using a school account to do schoolwork under parent supervision.

#### **Smartcard support on the login screen**

As an admin you can enable users to sign in using smart cards on the managed Chrome devices in your organization. The solution builds upon SAML SSO identity providers (IdP) that supports smart cards. [Learn more.](https://support.google.com/chrome/a/answer/10038005)

#### **Guide Parents to Set Up Devices for Children during OOBE/Add Person flow**

Simplifies device setup for families that want to create parental controls for their kids on Chromebooks.

#### **Redesigned Update Screen during OOBE**

The update page during OOBE has been redesigned to include time/battery estimates and a progress tracker so users don't have to sit in front of the computer while it updates. We have also included educational cards on the screen; users who choose to wait in front of the computer or choose to check in during the update will learn more about the unique values that Chrome OS offers.

#### **Option to view password/PIN on start screen and lock screen**

Have a long password that you often type incorrectly? Need to refer to a password manager on your phone to log into your Chromebook? This is now easier as the login screen has a new button to let you review your password/PIN. Simply click the eye-shaped icon to show password/PIN in clear text, review or compare with your password manager, and then submit. For security, we will turn the clear text into \*\*\*\*\* after 5 seconds of inactivity and clear the entire input after 30 seconds of inactivity.

#### **Display Identification on multi-monitor setups**

Managing multiple displays on Chrome OS has never been easier. We improved the ability for users to quickly identify which tab in the Display settings corresponds to a user's external display, and we've made it easier to align displays via a first-of-its-kind alignment overlay. These options are available for anyone using 2 or more displays.

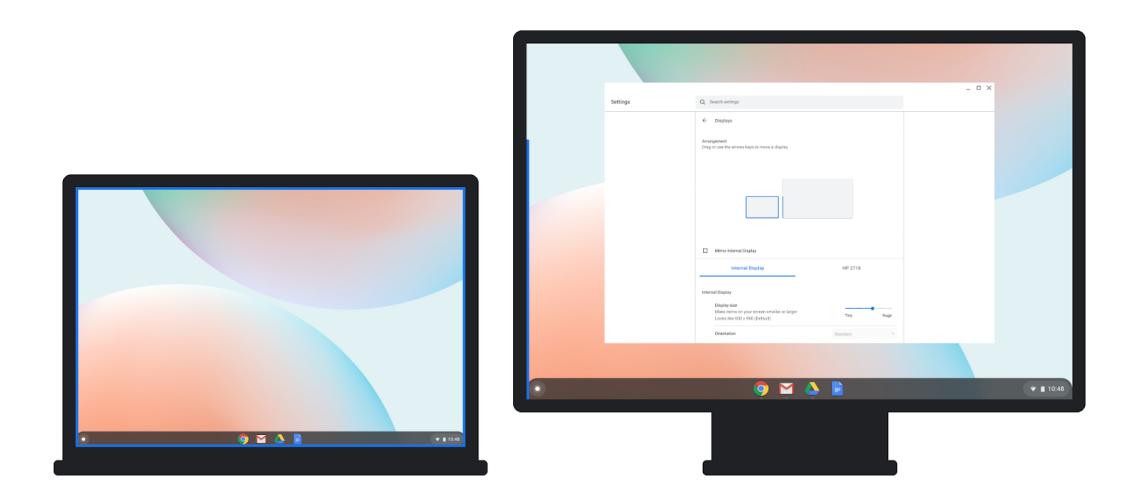

#### **Autocorrect UI improvements**

For users with autocorrect enabled, we have improved the user interface with visual indicators which let you know that autocorrects have happened, as well as a new visual way to undo them.

#### **Linux upgrade flow to Debian 10**

If you have been using Linux (Beta) with Debian 9, you will now see an option to upgrade to Debian 10. You can start the upgrade at any time by going to Linux settings.

#### **Virtual machine USB support beyond Android devices**

More devices are able to use Linux (Beta), including Arduino and EdgeTPU. Attach a device to your Chromebook and share it through Linux settings.

#### <span id="page-7-0"></span>**Admin Console updates**

#### **Website icons and names on the Apps & extensions configuration page**

Websites will now display their name and icon in addition to the URL in the Admin console. Admins can search by either name or URL to find websites. This change does not affect how website shortcuts display on the Chrome OS shelf.

#### **Flash deprecation warnings**

Flash Player will no longer be supported after December 2020 [\(roadmap](https://www.chromium.org/flash-roadmap)). The Admin console no longer allows the configuration of Flash using wildcards. There are also additional reminders about the upcoming deprecation.

#### **Always-on VPN for Android**

Always-on VPN allows you to specify an Android VPN app that handles Android and Chrome OS user traffic as soon as users start their devices. For security reasons, virtual private networks (VPNs) don't apply to system traffic such as OS and policy updates. If the VPN connection fails, all user traffic is blocked until the VPN connection is re-established.

#### **Remotely factory reset a managed device**

You can now perform a full remote factory reset for managed devices, which can be useful for deprovisioning a device for RMA, clearing data on a disabled device that has been misplaced or stolen, and clearing data for troubleshooting purposes.

**Note**: After a device has been factory reset, it must go through the initial setup again. For a lighter touch reset, you can clear a user's profile instead.

#### **Device-level system log export**

This feature extends existing kiosk functionality to any managed device, allowing you to remotely capture device-level system log files. Once the [LogUploadEnabled](https://cloud.google.com/docs/chrome-enterprise/policies/?policy=LogUploadEnabled) policy is enabled, you can manually request and download logs directly from the device details page, and fetch them through the Chrome Directory API.

#### **Additional policies in the Admin console**

Many new policies are available in the Admin console, including:

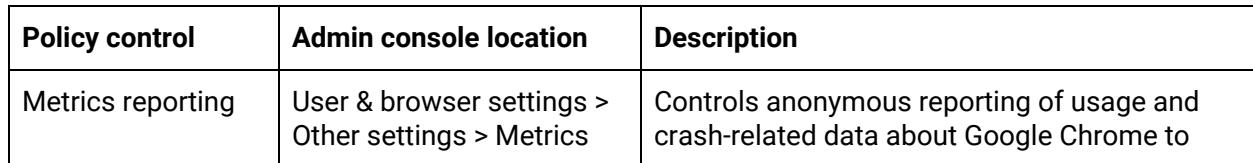

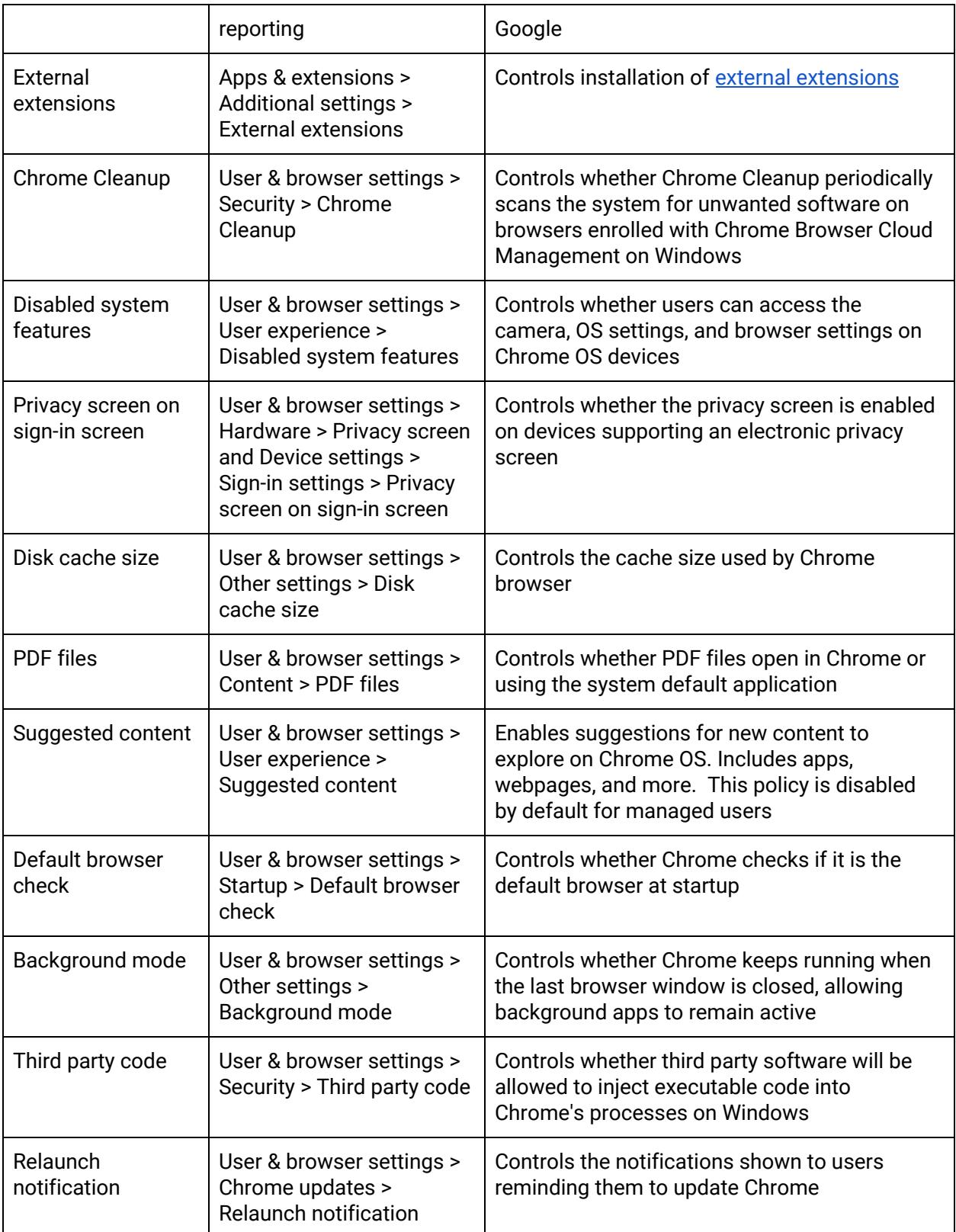

# **New and updated policies (Chrome Browser and Chrome OS)**

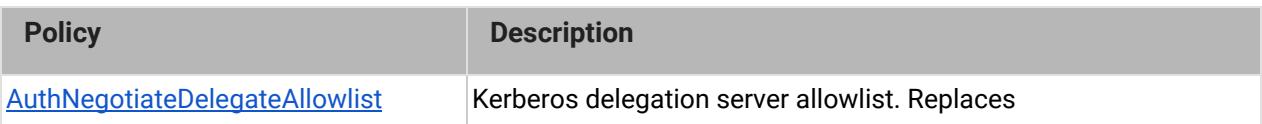

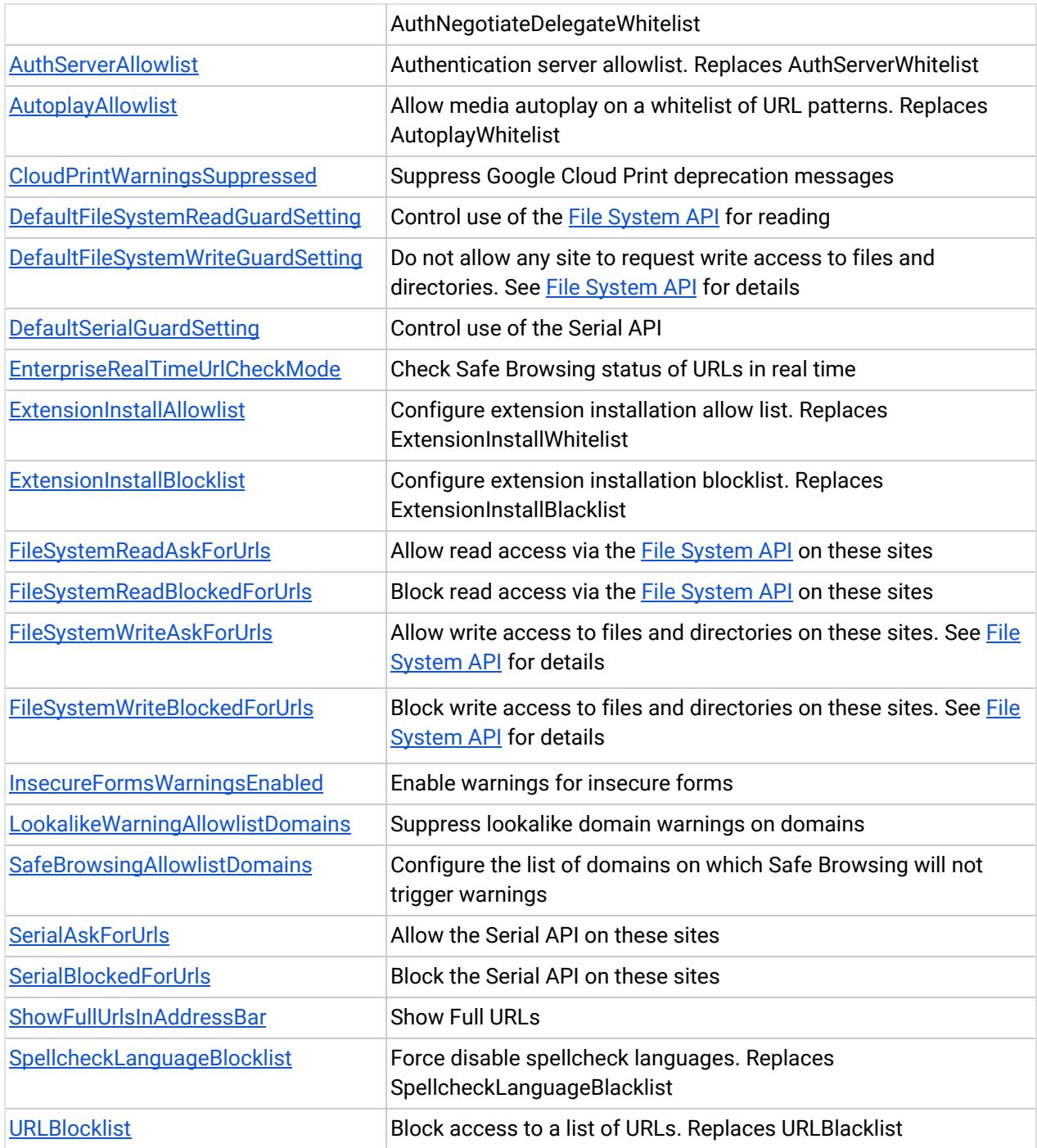

# <span id="page-10-0"></span>Coming soon

**Note:** The items listed below are experimental or planned updates. They might be changed, delayed, or canceled before launching to the Stable channel.

# **Upcoming Chrome Browser changes**

**ITP will block third party cookies in Chrome on iOS14**

All Chrome versions on iOS14 will be subject to the new ITP (Intelligent Tracking Prevention) restriction in WebKit, which blocks third party cookies. Apple has provided more information on the changes here:

- [Third Party Cookie Blocking](https://webkit.org/blog/10218/full-third-party-cookie-blocking-and-more/)
- **•** [Tracking prevention](https://webkit.org/tracking-prevention/)

#### **Single words will not be treated as intranet locations by default in Chrome 87**

By default, Chrome will improve user privacy and reduce load on DNS servers by avoiding DNS lookups for single keywords entered into the address bar. This change may interfere with enterprises that use single-word domains in their intranet. That is, a user typing "helpdesk" will no longer be directed to "https://helpdesk/".

You will be able to control the behavior of Chrome using the IntranetRedirectBehaviorenterprise policy, including preserving the existing behavior (which will perform a search immediately and then ask the user if they're trying to reach the intranet site).

#### **Improved resource consumption for background tabs in Chrome 87**

To save on CPU and power consumption, Chrome will throttle the amount of CPU that background tabs can use. With this change, Chrome will only allow background tabs to wake up once per minute and to only use 1% CPU time.

You will be able to control this behavior using the [IntensiveWakeUpThrottlingEnabled](https://cloud.google.com/docs/chrome-enterprise/policies/?policy=IntensiveWakeUpThrottlingEnabled) policy.

#### **DTLS 1.0 will be removed in Chrome 87**

DTLS 1.0, a protocol used in WebRTC for interactive audio and video, will be removed by default. Any applications that depend on DTLS 1.0 (most likely gateways to other teleconferencing systems) should update to a more recent protocol. You can test if any of your applications will be impacted using the following command line flag when launching Chrome:

#### --force-fieldtrials=WebRTC-LegacyTlsProtocols/Disabled/

If your enterprise needs additional time to adjust, the WebRtcAllowLegacyTLSProtocols enterprise policy will be made available to temporarily extend the removal.

#### **New PDF UI in Chrome 87**

Chrome will have an updated PDF viewer, including toolbar updates, table of contents, thumbnails, two-up view, and annotations.

#### **The CORB/CORS allowlist will be removed in Chrome 87**

Chrome will remove the CORB/CORS allowlist in Chrome 87. Please test Chrome extensions that your business depends on to make sure they work with the new behavior.

Please test Chrome 87.0.4266.0 or later and run through critical workflows with your extension. Watch for fetches or XHRs that are initiated by content scripts and blocked by CORB or CORS. Typical error messages are shown below:

- Cross-Origin Read Blocking (CORB) blocked cross-origin response <URL> with MIME type <type>. See <https://www.chromestatus.com/feature/5629709824032768> for more details.
- Access to fetch at '<https://another-site.com/>' from origin '[https://example.com](https://example.com/)' has been blocked by CORS policy: No 'Access-Control-Allow-Origin' header is present on the requested resource. If an opaque response serves your needs, set the request's mode to 'no-cors' to fetch the resource with CORS disabled.

If the extension's content scripts create requests that don't work when Chrome is launched with the chrome://flags listed above, then make sure you keep the extension updated so that it continues to work in Chrome 87 and above. In particular, the extensions must be updated to initiate cross-origin fetches from the extension background page (instead of from a content script).

For more details please see:

<https://www.chromium.org/Home/chromium-security/extension-content-script-fetches>

#### **Insecure public pages no longer allowed to make requests to private or local URLs in Chrome 88**

Insecure pages will no longer be able to make requests to IPs belonging to a more private address space (as defined in [CORS-RFC1918\)](https://wicg.github.io/cors-rfc1918/). For example, **http**://public.page.example.com will not be able to make requests targeting IP 192.168.0.1 or IP 127.0.0.1. You will be able to control this behavior using the InsecurePrivateNetworkRequestsAllowed and InsecurePrivateNetworkRequestsAllowedForUrls enterprise policies.

#### **Chrome will introduce a new permission chip UI in Chrome 88**

Permission requests can feel disruptive and intrusive when they lack context – which often happens when prompts appear as soon as a page loads or without prior priming. This leads to a common reaction where end users dismiss the prompt in order to avoid making a decision.

Chrome is experimenting with a permissions chip in the address bar next to the lock, which is less intrusive overall. Since the prompt doesn't intrude in the content area, users who don't want to grant the permission no longer need to actively dismiss the prompt. Users who wish to grant permission can click on the chip to bring up the permission prompt.

#### **Factor in scheme when determining if a request is cross-site (Schemeful Same-Site) in Chrome 88**

Chrome 88 will modify the definition of same-site for cookies such that requests on the same registrable domain but across schemes will be considered cross-site instead of same-site. For example, http://site.example and https://site.example will be considered cross-site to each other. We recommend testing critical sites using the [testing instructions](https://www.chromium.org/updates/schemeful-same-site/testing-and-debugging-tips-for-schemeful-same-site).

You may revert to the previous, legacy behavior, by using the [LegacySameSiteCookieBehaviorEnabledForDomainList](https://cloud.google.com/docs/chrome-enterprise/policies/?policy=LegacySameSiteCookieBehaviorEnabledForDomainList) and [LegacySameSiteCookieBehaviorEnabled](https://cloud.google.com/docs/chrome-enterprise/policies/?policy=LegacySameSiteCookieBehaviorEnabled) policies. For more detail please see [Cookie Legacy SameSite Policies.](https://www.chromium.org/administrators/policy-list-3/cookie-legacy-samesite-policies)

#### **Chrome 88 on Mac will not support OS X 10.10 (Yosemite)**

Chrome 88 will not support OS X 10.10 (OS X Yosemite). Chrome on Mac will require OS X 10.11 or later.

#### **SyncXHR and Popup on page unload policies will no longer be supported on Chrome 88**

The [AllowPopupsDuringPageUnload](https://cloud.google.com/docs/chrome-enterprise/policies/?policy=AllowPopupsDuringPageUnload) and [AllowSyncXHRInPageDismissal](https://cloud.google.com/docs/chrome-enterprise/policies/?policy=AllowSyncXHRInPageDismissal) enterprise policies will be removed in Chrome 88, as previously communicated. For any apps that rely on the legacy web platform behavior, be sure to update them before Chrome 88.

#### **The Legacy Browser Support extension will be removed from the Chrome Web Store in Chrome 88**

Legacy Browser Support (LBS) is built into Chrome, and the old extension is no longer needed. The Chrome team unpublished LBS from the Chrome Web Store in Chrome 85, and it will be disabled in Chrome 88. Legacy Browser Support will still be supported, please migrate away from the extension and towards using Chrome's built-in policies, [documented here.](https://support.google.com/chrome/a/answer/9270076?hl=en&ref_topic=9270153) The old policies set through the

extension will no longer function, and you won't be able to force install the extension once it's been disabled.

#### **Chrome 89 will require SSE3 for Chrome on x86**

Chrome 89 and above will require  $x86$  processors with  $SSE3$  support. This change does not impact devices with non-x86 (ARM) processors. Chrome will not install and run on x86 processors that do not support SSE3. SSE3 was introduced on Intel CPUs in 2003, and on AMD CPUs in 2005.

#### **The SSLVersionMin policy will not allow TLS 1.0 or TLS 1.1 in Chrome 91**

The [SSLVersionMin](https://cloud.google.com/docs/chrome-enterprise/policies/?policy=SSLVersionMin) enterprise policy allows you to bypass Chrome's interstitial warnings for legacy versions of TLS. This will be possible until Chrome 91 (May 2021), then the policy will no longer allow TLS 1.0 or TLS 1.1 to be set as the minimum.

We previously communicated that this would happen as early as January 2021, but the deadline has since been extended.

## **Upcoming Admin console changes**

#### **New Version Report and Update Controls**

There will be a new Version Report and Update Controls available in the Admin console. These features give increased visibility into the Chrome versions deployed in your enterprise and allows you to more granularly control how managed Chrome browsers update. If you would like to sign up to be a Trusted Tester for these features please enter your test domain and a contact email into this [form](https://inthecloud.withgoogle.com/trusted-testers/sign-up.html).